Ċ,

Ċ,

# 「レポート課題登録」について(学生編)

「レポート課題登録」とは

- ・ 「レポート課題登録」は,教員から送信された課題について,a・net からレポート(添 付ファイル)を提出する機能です。
- ・ 課題提出には,ファイルの添付が必須となります。
- ・ 教員からのコメントを読むことができます。

#### 1.メッセージの受信

レポート課題が送信されると,a・net のトップページ「講義のお知らせ」に表示されま す。( ( ? のマークが付きます。)

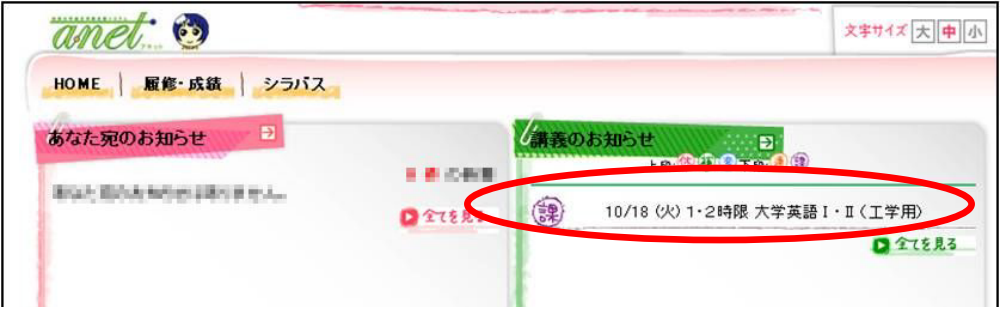

#### 2. レポート課題の確認

 1で講義名をクリックすると図のような画面が表示されます。課題の詳細を確認します。 続けてレポートを提出する場合は、右下の [レポートを提出する] をクリックします。

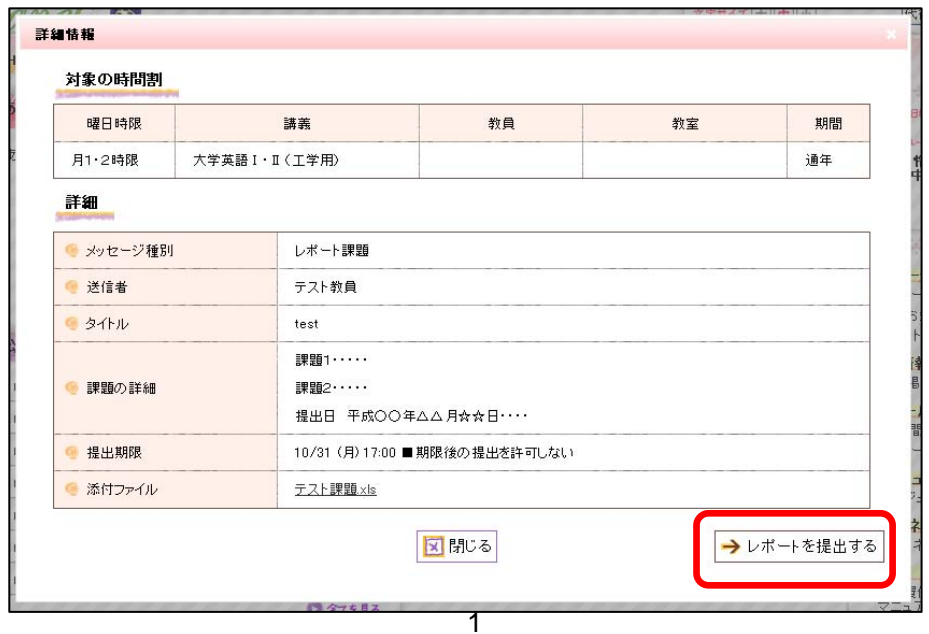

Ċ,

### 3.レポート課題の提出

 作成したレポートのデータを[提出ファイル]で指定します。教員へのコメントがあれ ば,[提出コメント]に入力します。最後に画面右下の[レポートを提出する]をクリック します。

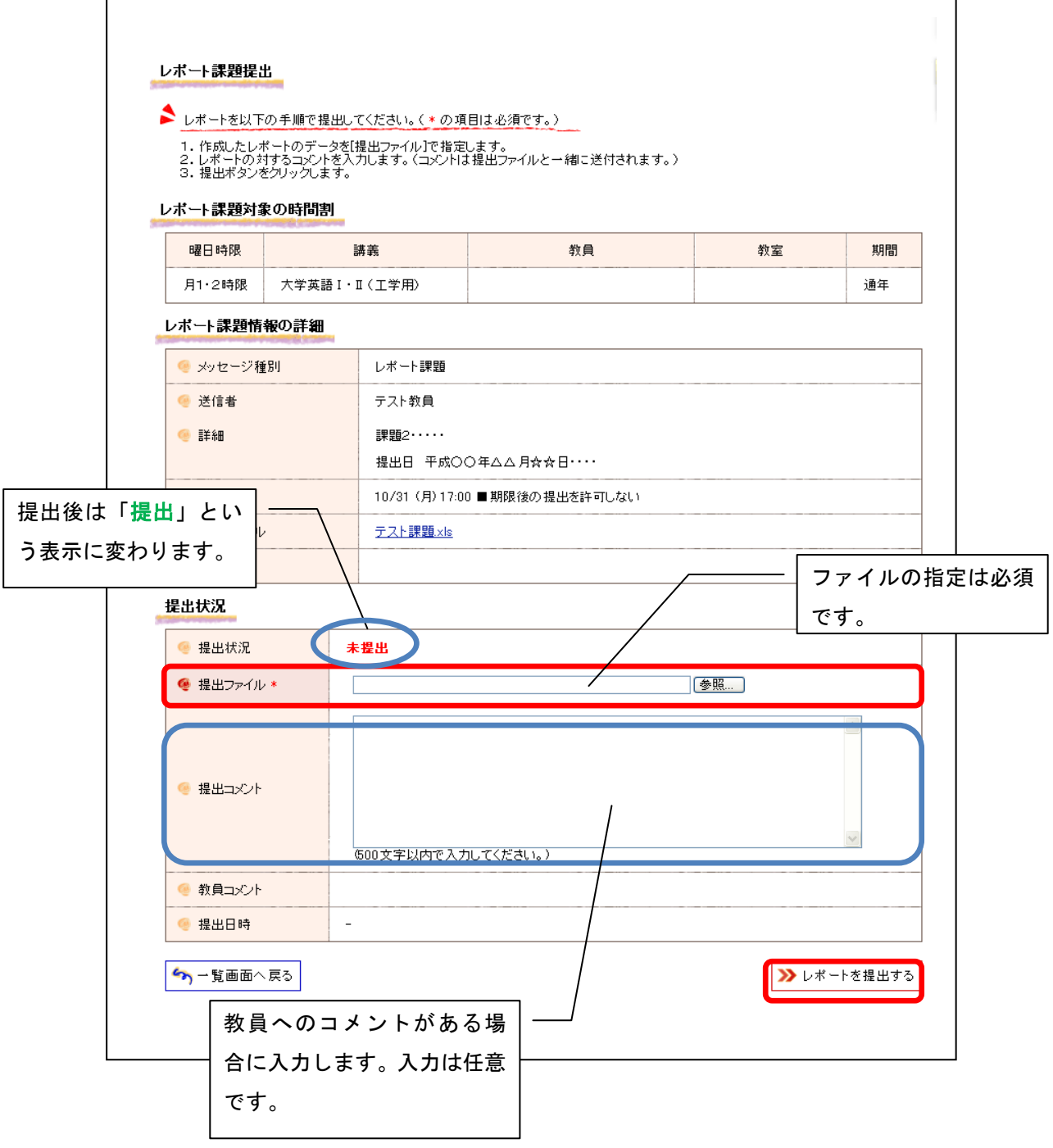

Ċ,

## 4. 教員からのコメントを確認する

 提出したレポート課題に教員からのコメントが入力された場合,「レポート課題提出」の 画面から確認することができます。

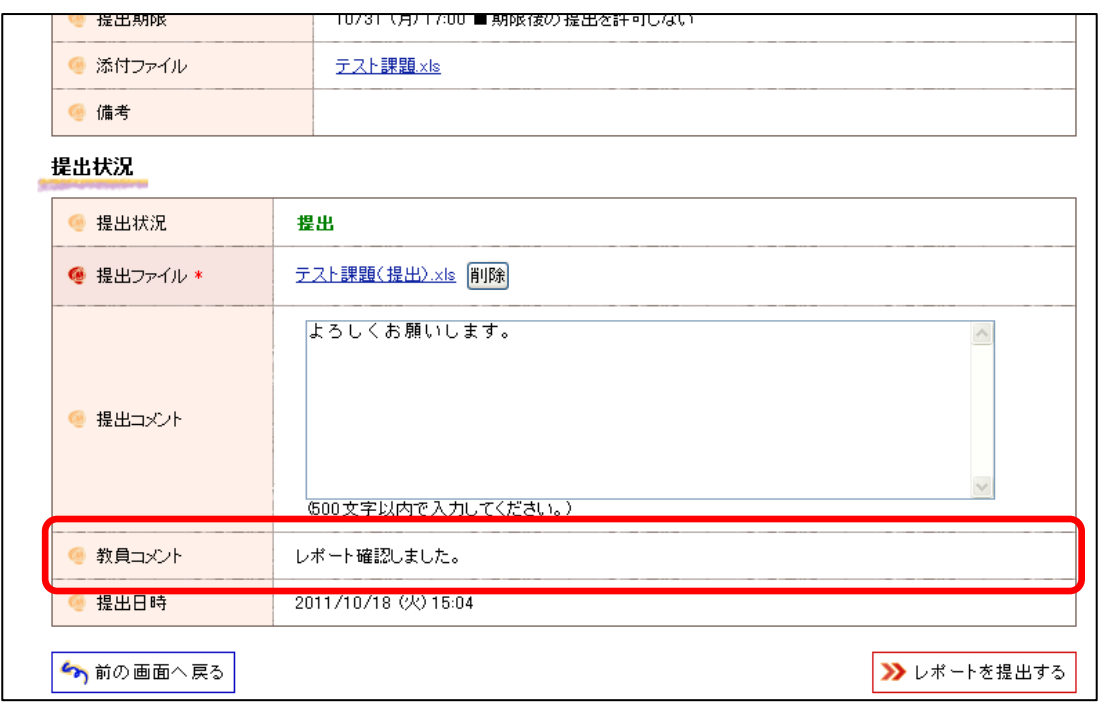